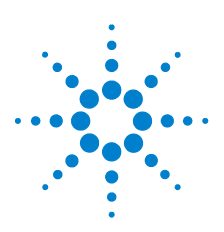

# **Agilent U1253B True RMS OLED-Multimeter**

# **Schnellstarthandbuch**

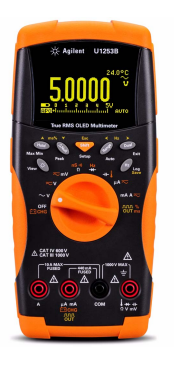

Folgende Komponenten werden mit Ihrem Multimeter mitgeliefert:

und Abgreifklemmen

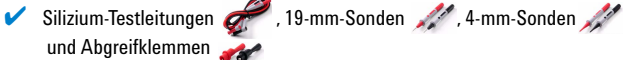

- $\blacktriangleright$  Gedrucktes Schnellstarthandbuch
- $\blacktriangleright$  Akku 7.2 V
- ✔ Stromkabel und Wechselstromadapter
- ✔ Zertifikat für die Kalibrierung

Wenn etwas fehlt oder beschädigt sein sollte, wenden Sie sich an das nächste Agilent Sales Office.

Weitere Informationen finden Sie im *Benutzer-und Servicehandbuch für das True RMS-OLED-Multimeter Agilent U1253B* auf der Agilent Website (www.agilent.com/find/handheld-tools).

#### **WARNUNG Stellen Sie vor jeder Messung sicher, dass Sie die richtigen Anschlüsse verwenden. Um eine Beschädigung des Geräts zu vermeiden, überschreiten Sie nicht die Eingangsbeschränkung.**

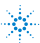

## **Merkmale und Funktionen**

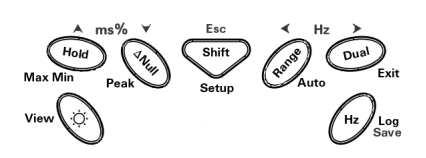

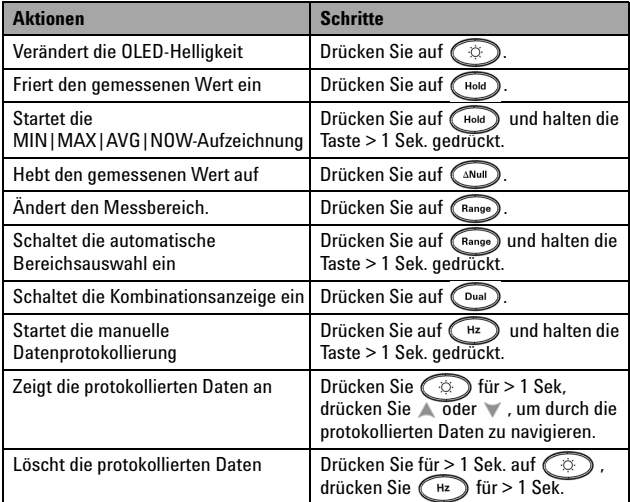

# **Eingangsanschlüsse und Überspannungsschutz**

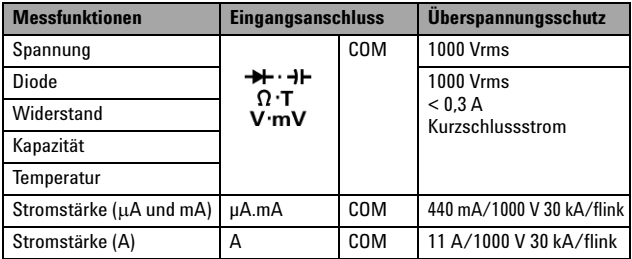

## **Durchführen von Spannungsmessungen**

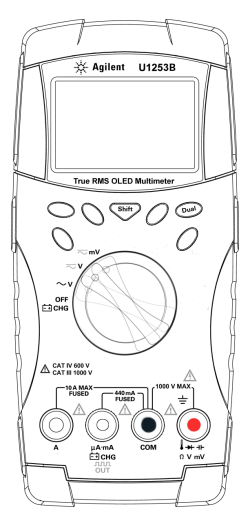

#### **Messen der AC-Spannung**

- **1** Richten Sie den Drehregler auf  $\sim$  V ein. Für die Modi  $\overline{\sim}$ V und  $\overline{\sim}$  mV drücken Sie auf **Shift**, um sicherzustellen, dass die Anzeige zeigt.
- **2** Verbinden Sie die roten und schwarzen Messleitungen entsprechend mit den Eingabeanschlüssen **V. mV (rot)** und **COM (schwarz)**.
- **3** Testen Sie die Testpunkte und lesen Sie die Anzeige.
- **4** Drücken Sie auf  $(\Omega_{\text{val}})$ , um Doppelmessungen anzuzeigen. Die Parameter können wechselweise angezeigt werden.

### **Messen der DC-Spannung**

- **1** Stellen Sie den Drehregler auf  $\overline{\sim}$  V oder  $\overline{\sim}$  mV Vergewissern Sie sich, dass  $\overline{\cdots}$ angezeigt wird.
- **2** Verbinden Sie die roten und schwarzen Messleitungen entsprechend mit den Eingabeanschlüssen **V. mV (rot)** und **COM (schwarz)**.
- **3** Testen Sie die Testpunkte und lesen Sie die Anzeige.
- **4** Drücken Sie auf  $(\Box$ <sup>pual</sup>, um Doppelmessungen anzuzeigen. Die Parameter können wechselweise angezeigt werden.

## **Durchführen einer Stromstärkenmessung**

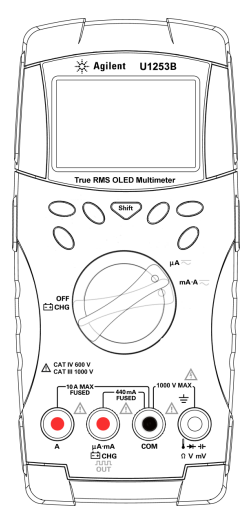

#### **Messen der AC-Stromstärke**

- **1** Stellen Sie den Drehregler auf  $\mu$ A $\sim$  oder mA $\cdot$ A $\sim$ . Drücken Sie auf  $\Box$ , um sich zu vergewissern, dass "... angezeigt wird.
- **2** Verbinden Sie die roten und schwarzen Messleitungen entsprechend mit den Eingabeanschlüssen µ**A.mA (rot)** und **COM (schwarz)** oder **A (rot)** und **COM (schwarz)** .
- **3** Messen Sie die Testpunkte hintereinander innerhalb des Schaltkreises und lesen Sie die Anzeige.

### **Messen der DC-Stromstärke**

- **1** Stellen Sie den Drehregler auf  $\mu$ A $\sim$  oder  $mA \rightarrow \infty$ . Vergewissern Sie sich, dass **EXECUTE:** angezeigt wird.
- **2** Verbinden Sie die roten und schwarzen Messleitungen entsprechend mit den Eingabeanschlüssen **µA.mA (rot)** und **COM (schwarz)** oder **A (rot)** und **COM (schwarz)** .
- **3** Testen Sie Testpunkte hintereinander innerhalb des Schaltkreises und lesen Sie die Anzeige.
- **VORSICHT** Wenn die Stromstärke ≤ 440 mA ist, verbinden Sie die roten und schwarzen Messleitungen mit den Eingangsanschlüssen **µA.mA (rot)** und **COM (schwarz).**
	- Wenn die Stromstärke > 440 mA ist, verbinden Sie die roten und schwarzen Testleitungen mit den Eingangsanschlüssen **A (rot)** und **COM (schwarz)**.

## **Durchführen von Messwiderstands-, Leitfähigkeits-und Testdurchgangsmessungen**

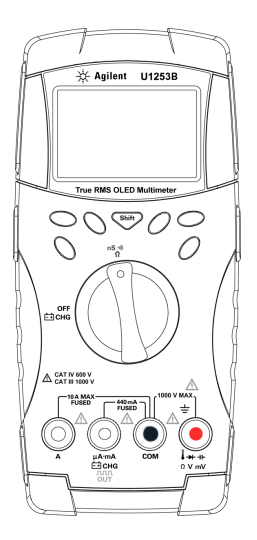

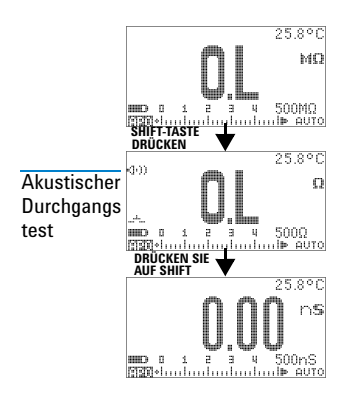

- **1** Richten Sie den Drehregler auf  $\frac{nS}{0}$  ein.
- **2** Verbinden Sie die roten und schwarzen Messleitungen entsprechend mit den Eingabeanschlüssen Ω **(rot)** und **COM (schwarz)**.
- **3** Testen Sie die Testpunkte (durch Parallelschalten des Widerstands), und lesen Sie die Anzeige.
- 4 Drücken Sie **Shift**, um wie dargestellt durch akustischen Durchgangstest ( $\leftarrow$ ), Leitfähigkeit ( $\leftarrow$ ) und Widerstandstest zu wechseln  $($   $\Box$ ,  $\Box$   $\Box$  oder  $\Box$   $\Box$ ).

## **Durchführen von Kapazitäts-und Temperaturmessungen**

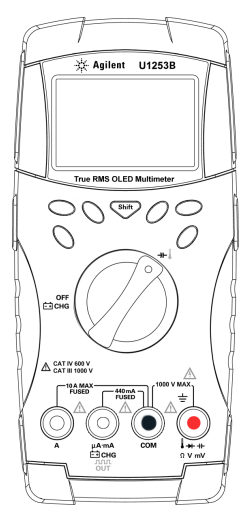

#### **Kapazität**

- **1** Richten Sie den Drehregler auf -**I-** ein.
- **2** Verbinden Sie die roten und schwarzen Messleitungen entsprechend mit den Eingabeanschlüssen **+1** (rot) und COM **(schwarz)** .
- **3** Verbinden Sie die rote Testleitung mit dem positiven Eingangsanschluss des Kondensators und die schwarze Testleitung mit dem negativen Anschluss.
- **4** Lesen Sie die Anzeige.

#### **Temperatur**

- **1** Richten Sie den Drehregler auf ++ ein. Drücken Sie **Shirt**, um die Temperaturmessung auszuwählen.
- **2** Verbinden Sie die roten und schwarzen Messleitungen entsprechend mit den Eingabeanschlüssen - H (rot) und COM **(schwarz)**.
- **3** Schließen Sie den Thermoelementadapter (mit der angeschlossenen Thermoelementsonde) an die Eingangsanschlüsse **(rot)** und **COM (schwarz)** an.
- **4** Berühren Sie die Messoberfläche mit der Thermoelementsonde.
- **5** Lesen Sie die Anzeige.

## **Frequenz-und Frequenzzählermessungen**

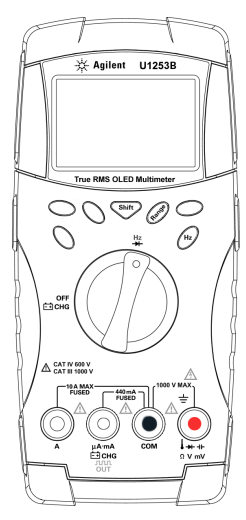

#### **Frequenzmessung**

Bei AC/DC-Spannungs-oder AC/DC-Stromstärkemessungen können Sie iederzeit durch Drücken auf  $\bigcap_{H_z}$  die Signalfrequenz messen.

#### **Frequenzzählermessung**

- **1** Stellen Sie den Drehregler auf  $\frac{Hz}{dt}$  ein.
- 2 Drücken Sie **Shirty**, um die Frequenzzählerfunktion ( $\left\| \cdot \right\| =$ ) auszuwählen. Die Standard-Eingangssignalfrequenz wird durch 1 dividiert. Dies ermöglicht die Messung von Signalen mit einer maximalen Frequenz von 985 kHz.
- **3** Verbinden Sie die roten und schwarzen Messleitungen entsprechend mit den Eingabeanschlüssen **V (rot)** und **COM (schwarz)**.
- **4** Testen Sie die Testpunkte und lesen Sie die Anzeige.
- <span id="page-6-0"></span>**5** Wenn die Messwerte instabil oder gleich null sind, drücken Sie (Range), um eine Division der Eingangssignalfrequenz durch 100 auszuwählen (TIIII wird auf dem Bildschirm angezeigt). Dies ist für den höheren Frequenzbereich von bis zu 20 MHz geeignet.
- **6** Das Signal liegt außerhalb des Frequenzmessbereichs von 20 MHz des U1253B, wenn die Messwerte nach [Schritt 5](#page-6-0) immer noch instabil sind.

- **WARNUNG Verwenden Sie den Frequenzzähler für Niedrigspannungsanwendungen. Verwenden Sie den Frequenzzähler nie für Netzleitungssysteme.**
	- **Bei einem Eingangswert höher als 30 Vpp müssen Sie den Frequenzmessungsmodus für Stromstärke-oder Spannungsmessungen statt den Frequenzzähler verwenden.**

## **Rechteckwellenausgabe**

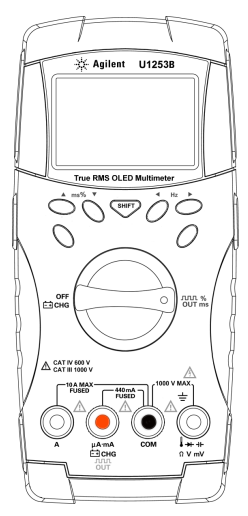

- **1** Drehen Sie den Drehregler in die Position תורות.<br>OUT **ms**
- **2** Drücken Sie auf **Shift**, um auf der Primäranzeige einen Arbeitszyklus (%) auszuwählen.
- **3** Die Standard-Rechteckwellenfrequenz beträgt 600 Hz (Sekundäranzeige) und 50% des Arbeitszyklus (Primäranzeige).
- **4** Drücken Sie auf < oder > um zwischen den verfügbaren Frequenzen zu wechseln (28 Frequenzen stehen zur Auswahl).
- **5** Drücken Sie auf ▲ oder ▼, um den Arbeitszyklus anzupassen. Der Arbeitszyklus kann von 0,390625% bis 99,609375%, in Schritten von 0,390625%, eingestellt werden. Der angezeigte Arbeitszyklus hat eine Auflösung von 0,001%.

## **Beim Laden des Akkus...**

#### **VORSICHT**

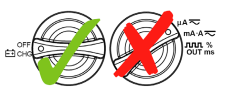

- **•** Drehen Sie den Drehregler während des Ladens des Akkus nicht aus der Position  $\overline{F}$  . CHG
- **•** Verwenden Sie für das Laden des Akkus **nur** eine
- Trennen Sie die Testleitungen während der Akkuladezeit<br>von allen Anschlüssen.
- Stellen Sie das ordnungsgemäße Einlegen der Batterie in das Multimeter sicher und achten Sie auf die richtige Polarität.

**VORSICHT** Ein Hinweis mit der Überschrift<br>**VORSICHT VORSICHT** weist auf eine Gefahr hin. Er macht auf einen Betriebsablauf oder ein Verfahren aufmerksam, der bzw. das bei unsachgemäßer Durchführung zur Beschädigung des Produkts oder zum Verlust wichtiger Daten führen kann. Setzen Sie den Vorgang nach dem Hinweis **VORSICHT** nicht fort, wenn Sie die darin aufgeführten Hinweise nicht vollständig verstanden haben und einhalten können.

**WARNUNG Eine WARNUNG weist auf eine Gefahr hin. Sie macht auf einen Betriebsablauf oder ein Verfahren aufmerksam, der bzw. das bei unsachgemäßer Durchführung zu Verletzungen oder zum Tod führen kann. Setzen Sie den Vorgang nach einem Hinweis mit der Überschrift WARNUNG nicht fort, wenn Sie die darin aufgeführten Hinweise nicht vollständig verstanden haben und einhalten können.**

#### **Sicherheitshinweise Sicherheitsinformationen**

Dieses Messgerät ist sicherheitszertifiziert nach EN/IEC 61010-1:2001, UL 61010-1 Second Edition und CAN/CSA 22.2 61010-1 Second Edition, Kategorie III 1000 V/Kategorie IV 600 V, Verschmutzungsgrad II. Es wird verwendet mit standardmäßigen oder kompatiblen Testsonden.

### **Sicherheitssymbole**

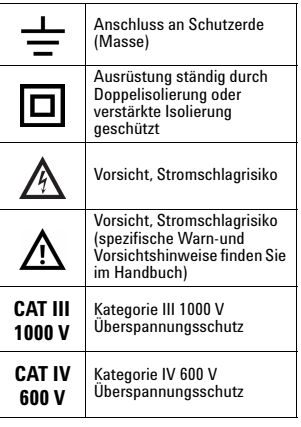

Erste Ausgabe, 1. Dezember 2009

### **Weitere Sicherheitsinformationen finden Sie im**  *Benutzer-und Servicehandbuch für das True RMS-OLED-Multimeter*

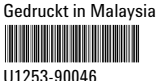

© Agilent Technologies, Inc., 2009

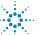